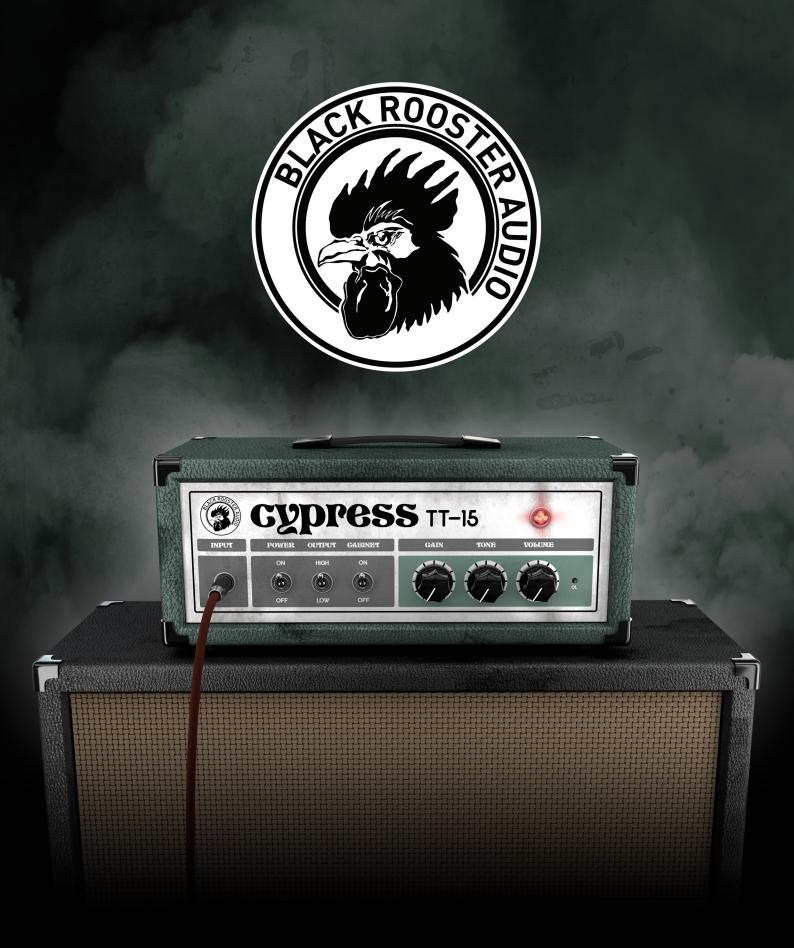

## **OVERVIEW & INSTRUCTIONS** WWW.BLACKROOSTERAUDIO.COM

## **CYPRESS** TT-15

### **OVERVIEW & INSTRUCTIONS**

#### About the Cypress TT-15

#### Black Rooster Audio's free guitar amp head

Meticulously modeled after a very versatile, yet uniquely sounding low wattage amplifier the Black Rooster Audio Cypress TT-15 comes to you at an unbeatable price point: *It's free!* With its no nonsense approach and only six intuitive controls the Cypress TT-15 will help to get the job done right away, no matter if you're looking for clean through crunchy guitar tones or if you want to achieve biting, distorted lead sounds. We also included a simple 2x12 cabinet simulation that can be bypassed if you prefer other solutions or if you're feeding into an external poweramp / cabinet stage.

#### **Plugin Activation & System Requirements**

Black Rooster Audio plug-ins are equipped with a straightforward and easy to use challenge-response activation system. We did our best to make sure our system works well for both online and offline users. By supporting USB key activation, mobile use is supported and just as easy as permanent activation of your computer's hard disk.

For detailed information about the activation process and the current system requirements of our plug-ins please refer to:

www.blackroosteraudio.com/faq.html

#### Key features

#### Authentic circuit emulation

Our real time SPICE type component based circuit simulation approach allows to authentically capture the sound and feel of the analog counterpart in all nuances. Every crucial part of the head, including pre- and poweramp tube stages, the tone filter and the output transformer have been faithfully modeled and matched.

#### SSE2 optimized code

DSP operations are pipe-lined using the SSE2 instruction set. This ensures highest possible performance operation despite very complex computations.

## *Auto-adjusted oversampling for maximum audio transparency*

Aliasing artifacts are efficiently attenuated using a low latency linear phase Dolph-Chebyshev poly-phase design. The oversampling is auto adjusted to your session's sample rate to save valuable CPU power while offering the most transparent sound possible.

#### *HighDPI / Retina support*

All our plug-Ins support high pixel density on Mac OSX and Windows to bring you the most enjoyable user experience on high DPI displays. Please refer to your manual to find whether your DAW is HighDPI capable if you're working on Windows.

# **CYPRESS** TT-15

### **OVERVIEW & INSTRUCTIONS**

#### Controls & User Interface

#### » Power

Engages or bypasses the processing altogether.

#### » Output

Toggles between 7 Watts (Low) or 15 Watts (High) output power.between a smooth or a more aggressive compression mode.

#### » Cabinet

Engages or bypasses the 2x12 speaker cabinet simulation.

#### » Gain

Adjust the gain to achieve the tone you're looking for. Lower settings will yield cleaner tones, while turning the knob fully clockwise produces heavy distortion.

#### » Tone

The tone filter acts as a roll off for higher frequencies. Turning the knob counterclockwise produces a darker, warmer tone. Turning it clockwise will open up the tone and produce brighter sounding results.

#### » Volume

Adjusts the output level. At higher settings the poweramp will be driven into a gentle overdrive region.between input-, gain-reduction- and output-metering.

#### » OL

Overload indicator LED, lights up in red whenever the instantaneous output level exceeds the 0dBFS mark.

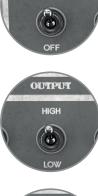

POWER

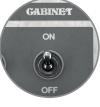

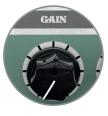

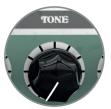

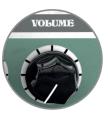

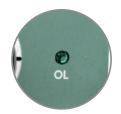

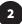

# **CYPRESS** TT-15

### **PREFERENCES & INSTRUCTIONS**

#### GUI Size

In the GUI size menu you can select your preferred GUI scaling from a list of four settings, if the default mode (Normal) is too big or too small for your taste. Please note that the GUI size setting is a global preference that affects all Black Rooster Audio plug-ins installed on your system.

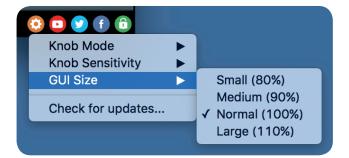

#### Check for updates

Click the Check for updates entry to see if the plug-ins installed on your system are up-to-date. This function requires internet access.

#### Knob behaviour & keyboard shortcuts

Use the plug-ins settings menu to select your preferred knob mode globally, i.e. all of our plug-ins share the same setting among all DAW applications. Choose between "Host Setting", "Circular", "Relative Circular" and "Linear":

- By default the knob mode is set to "Host Setting" which means that the knob mode is dictated by the DAW application. Some VST hosts allow to change the knob mode setting in their preference menu. Our plug-ins will respect the host knob mode in that setting.
- In the "Circular" or "Relative Circular" modes knobs will react to circular mouse gestures and you have to drag your mouse in clockwise or counter-clockwise direction to change a knob's value.
- In the "Linear" mode you have to drag your mouse up or down when selecting a knob to change its value.

Use the knob sensitivity menu to adjust the knob sensitivity to taste. This function is only available in linear mode.

#### All of our plugins support the following keyboard shortcuts

AU Hosts on Mac OS Alt + Click - Reset control to its default value Shift + Drag - Fine control Shift + Mousewheel - Fine control

*VST Hosts on Mac OS* CMD + Click - Reset control to its default value Shift + Drag - Fine control (only a applicable in linear knob mode) Shift + Mousewheel - Fine control

*VST Hosts on Windows* Ctrl + Click - Reset control to its default value Shift + Drag - Fine control (only a applicable in linear knob mode) Shift + Mousewheel - Fine control

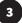